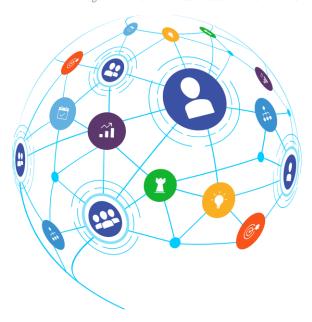

## **Release Notes**

# MindManager® WINDOWS v21

March 11, 2021

### Contents

| WHAT'S NEW & ENHANCED in MINDMANAGER 21.1.231                 |
|---------------------------------------------------------------|
| WHAT'S NEW & ENHANCED in MINDMANAGER 21                       |
| FEATURE & USABILITY ENHANCEMENTS IN MINDMANAGER 21 21.1.231   |
| Measurement Units                                             |
| Alignment Helper can be toggled on/off through the status bar |
| FEATURE & USABILITY ENHANCEMENTS IN MINDMANAGER 21 21.0.261   |
| Snap to Grid                                                  |
| Zoom enhancements                                             |
| Scroll Enhancement                                            |
| Filtering enhancement                                         |
| Bulk Paste to Topic Notes                                     |
| Properties                                                    |
| RESOLVED ISSUES IN MINDMANAGER 21 21.1.231                    |
| Microsoft Excel Export                                        |
| Objects                                                       |
| Slides & Decks                                                |
| Map Roll-up9                                                  |
| RESOLVED ISSUES IN MINDMANAGER 21 21.0.261 10                 |
| HTML5 Export10                                                |
| Places – SharePoint                                           |
| SharePoint Linker                                             |
| Image Export                                                  |
| Ribbon / User Interface                                       |
| Miscellaneous                                                 |
| KNOWN ISSUES IN MINDMANAGER 21 21.0.261                       |
| Objects 11                                                    |

## WHAT'S NEW & ENHANCED IN MINDMANAGER 21.1.231

#### **New Tutorials in the MindManager Learning Center**

- SmartRules Automate your processes with conditional formatting
- Slides Present your work in MindManager

#### **ENHANCED HTML5 Export & Publishing**

- Publish and Export from Icon View
- Publish and Export from Tag View
- Publish and Export Slides

#### **ENHANCED Slides**

- Publish and HTML5 Export Slides
- Export individual Slides or all Slides in a Deck as Images
- SmartRules are now enabled in Slides
- Keyboard shortcut to resume a presentation CTRL + SHIFT + F9
- Zoom while playing a presentation CTRL + Mouse Scroll Wheel

#### **ENHANCED Text Accelerators**

- Create a new tag group by typing the tag group, colon and tag name
  - Example: With a topic selected, press the hash key (#) and enter 'Kanban: Not Started'. This creates new tag group 'Kanban' and tag value of 'Not started'

#### **ENHANCED Templates**

- The Template library has been updated with new default show/hide settings for various Topic Elements
- Examples include:
  - Links Titles are shown by default.
  - o Attachment filenames are shown by default.
  - o Formula icons are hidden by default

#### **ENHANCED Microsoft Word Import/Export**

- Indentation settings in custom word templates are now followed
- Enhanced style name recognition when importing

#### **ENHANCED** Embedded Browser

 MindManager now utilizes the Microsoft Edge Webview2 Web Control. This control allows for better website rendering within the embedded browser

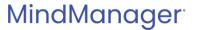

#### WHAT'S NEW & ENHANCED IN MINDMANAGER 21

#### **NEW Text Accelerators**

Take your projects into the fast lane by adding resources and tags to your topics simply by typing '@' or '#' followed by the resource or tag name.

#### **NEW Topic Info Style**

Gain greater flexibility over the way your information is displayed, resulting in the perfect display for your use case. With a fresh new design, the new topic info style is more clear, concise, and customizable.

#### **NEW Topic Info Cards**

Viewing hidden topic info is fast and easy with new topic info cards. Hide supplemental information to keep your map free of clutter, while retaining quick access to everything. Drag and drop info from cards to topics and vice versa.

#### **ENHANCED** Usability & Productivity

Discover over 30 usability & productivity enhancements, such as resource color coding, simplified horizontal scrolling, customizable snap-to-grid, and much more.

#### **ENHANCED Microsoft Word Import & Export**

Experience our fully reimagined Word import & export tool. Rebuilt from the ground up to offer greater customization and usability, without the dependence on a native Word installation.

#### **ENHANCED Map Roll Ups**

Aggregate data from multiple sources. Map roll ups allow users to add single topics and complete topic structures from multiple maps, whether stored locally or in the cloud, into one master diagram.

#### **NEW Places Import & Export**

Import & export any supported file type, including Microsoft Word, Excel, and Project files and more to and from Places, such as OneDrive, Google Drive, and SharePoint.

#### **NEW Object Shapes**

We've added new industry-standard shapes to better represent any situation or concept needed to maximize the impact of your diagrams and flowcharts. Now available in MindManager Windows 21 are block arrows, chevrons, parallelograms, and trapezoids.

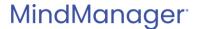

#### **NEW Powerful Flowchart Extensions**

Add a new dimension of readability to complex flowcharts with line jumps, including rounded, bridge, and gap jumps. Increase your impact with improved relationship connection capabilities.

#### **ENHANCED MindManager Go**

Take your maps on the go with our free mobile viewing application. Narrow in on key topics with powerful filter and search capabilities. Available on <u>App Store</u> and <u>Google Play</u>.

#### **ENHANCED MindManager Snap**

Discover new personal and collaborative ways to capture, receive, and share content any time, from anywhere, through your desktop, Chrome browser or mobile device.

#### **REIMAGINED Slides**

Take unprecedented control over your slides. Use diagramming capabilities on individual slides, add information from multiple maps, whether stored locally or in the cloud, and evolve your slide decks over time.

# FEATURE & USABILITY ENHANCEMENTS IN MINDMANAGER 21 21.1.231

#### **Measurement Units**

• In MindManager Options > General, new measurement unit options unit options Pixels and Points have been added

#### **Topic Info Cards – New Keyboard Shortcut**

• Keyboard shortcut CTRL+ALT+I show or hides Topic Info Cards for selected topics

#### **Task Info**

- When applying a Milestone to a topic, only a single date is now displayed
- Dependencies now have a separate Show/Hide setting from Relationships

#### Alignment Helper can be toggled on/off through the status bar

• The alignment helper for Objects can quickly be turned on/or off

# FEATURE & USABILITY ENHANCEMENTS IN MINDMANAGER 21 21.0.261

#### **Snap to Grid**

- The Grid Size now configurable in MindManager options. Default grid size is 10mm.
- Macro nudge topics by 2mm using the arrow keys or micro nudge topics by .2mm with keyboard shortcut CTRL+Shift+<arrow keys>

#### **HTML5** Export – Clicking Topic Opens Link

• Open links in a HTML5 exported map by simply clicking on the topic. This feature can be enabled in MindManager Options>HTML5 Export.

#### **Task Information**

- New Keyboard shortcut CTRL+Shift+I to add task information to selected topics.
- Fill color for Resources -when adding resources to the map, it is now possible to assign a fill color.

#### **Zoom enhancements**

- When using the zoom function, the selected topic will stay in focus on the screen.
- Zoom with mouse. Zoom in and out of the map canvas by holding down the mouse rightclick button and using the scroll wheel.

#### **Scroll Enhancement**

• Horizontally scroll the map canvass by holding down shift + mouse scroll wheel.

#### Filtering enhancement

• When removing a filter, the last selected topic will be centralized on the screen.

#### **Bulk Paste to Topic Notes**

• Notes copied to the clipboard can be pasted to multiple topics.

#### Relationship lines between topics and objects

Relationships can now be added between topics and objects and objects.

#### **Properties**

- You may now edit property values in-line directly in the topic.
- List Properties The order of list property values can now be changed.

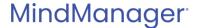

#### RESOLVED ISSUES IN MINDMANAGER 21 21.1.231

#### **Microsoft Word**

**Issue:** Word Import - Maps created by importing a Word document do not open if the document

contains line break symbols.

**Resolution**: Fixed.

Issue: Icons are separated by comma when exported as image with 'Table' icon layout.

**Resolution**: Fixed. Commas have been removed.

**Issue**: Exported icons are not aligned with the name (text) of the icon.

Resolution: Fixed.

#### **Microsoft Excel Export**

**Issue**: The export fails if the Map's Central Topic contains multiple lines of text.

**Resolution**: Fixed.

**Issue**: Task Dependencies are not exported if no start/due dates have been added to the

connected topics. **Resolution**: Fixed.

#### **Objects**

**Issue**: The alignment helper for objects incorrectly aligns the shapes with object labels.

**Resolution**: Fixed. The alignment helper now only applies to the selected shapes.

**Issue**: Grouped Object ordering is not displayed correctly in the Elements section in the Index.

**Resolution**: Fixed. Objects are now listed in the correct order.

#### Slides & Decks

**Issue**: MindManager crashes when playing a slide show in a detached tab.

Resolution: Fixed.

**Issue**: MindManager may crash when using the undo (Ctrl+Z) command in the Slide editor.

Resolution: Fixed.

**Issue**: Slow performance when rearranging the order of slides in a deck.

Resolution: Fixed

#### Map Roll-up

Issue: Maps stored in SharePoint cannot be used if the filename contains special characters.

**Resolution**: Fixed.

**Issue**: Topics hidden by filters in a source map are incorrectly displayed in the Map Roll-up

Dashboard map. **Resolution**: Fixed.

#### Links

**Issue**: Converting links from absolute to relative or from relative to absolute is not working

correctly.

Resolution: Fixed.

#### **Places**

**Issue**: Dropbox cannot be added a place.

**Resolution**: Fixed. Dropbox retired support for Internet Explorer 11 and earlier in October 2020.

MindManager 21.1 and later now uses the Microsoft Edge WebView2 control.

#### **Printing**

**Issue**: The 'Print Notes for selected topics' option is grayed out and not selectable.

**Resolution**: Fixed.

**Issue**: Printing maps and Slides over multiple pages results in scaling issues

Resolution: Fixed.

#### **Miscellaneous**

Various improvements to overall MindManager performance and stability.

#### RESOLVED ISSUES IN MINDMANAGER 21 21.0.261

#### **HTML5** Export

**Issue**: When exporting to HTML5, the 'Revision Number and Modification Date' is different than what is displayed in the Map file in MindManager.

**Resolution**: Fixed.

#### Places - SharePoint

Issue: When opening files from SharePoint Places, some folders and files are occasionally

displayed.

Resolution: Fixed.

#### SharePoint Linker

**Issue**: File not found error appears when opening links pointing to SharePoint files or folders with '#' character in the title.

Resolution: Fixed.

#### **Image Export**

**Issue**: When exporting to an Image from alternative views (i.e. Tag View, Icon View), the outputted image is too small to read.

Resolution: Fixed.

#### **Printing**

Issue: WMF and EMF images are cut off when printing.

Resolution: Fixed.

#### **Ribbon / User Interface**

Issue: Ribbon customization changes are not saved after adding 'Document Views' or

'Dashboards' group and restarting MindManager.

Resolution: Fixed.

#### Miscellaneous

**Issue**: Map scrolls right after adding and deleting topic. This was due to MindManager selecting the next floating topic based on internal order (Order of entry in the Map's XML file).

**Resolution**: Fixed. The next closest topic to the deleted topic will now be selected and in view.

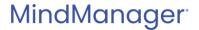

#### KNOWN ISSUES IN MINDMANAGER 21 21.0.261

#### **Objects**

**Issue:** Relationship connectors between Topics and Objects or between Objects and Objects are removed when the map is opened & saved in older versions of MindManager for Windows and Mac.

**Workaround**: None. Do not save the map in older versions of MM or make a copy of the original before editing in older versions.

The material in this document is for informational purposes only and is subject to change without notice. While reasonable efforts have been made in the preparation of this document to assure its accuracy, MindManager makes no representation or warranty expressed, implied, or statutory, as to its completeness, accuracy, or suitability, and assumes no liability from the use of the information contained herein.

This software and related documentation are provided under a license agreement containing restrictions on use and disclosure and are protected by patent, copyright, trademark, and other intellectual property laws. Except as expressly provided in any written license agreement from MindManager, the furnishing of this document does not give you any license to these patents, copyrights, trademarks, or other intellectual property. MindManager and the MindManager logo are trademarks of Corel Corporation, registered in the United States and other countries. Windows and the Windows logo are registered trademarks of Microsoft Corporation, in the United States and other countries. Mac and the Apple logo are trademarks of Apple Inc., registered in the United States and other countries. Other names may be trademarks of their respective owner.